1 O CHI I<br>Amazónica I Amazonía peruana

## **CLASIFICACIÓN DE PARÁMETROS DE RELIEVE UTILIZANDO EL MODELO DIGITAL DE ELEVACIÓN (MDE), PARA DESCRIBIR EL PAISAJE COLINOSO DE LA CORDILLERA SUBANDINA**

Juan PALACIOS<sup>1</sup>, Guiuseppe TORRES<sup>2</sup>

- 1 Instituto de Investigaciones de la Amazonia Peruana IIAP. Especialista en Sistemas de Información Geográfica y Teledetección, jpalacios@iiap.org.pe
- 2 Instituto de Investigaciones de la Amazonia Peruana IIAP. Investigador en Fisiografía y Suelos, gtorresr@iiap.org.pe

#### **RESUMEN**

Este documento presenta la estimación de tres parámetros de relieve con el objetivo de clasificar el paisaje de colinas en un sector de la cordillera subandina, usando el programa de sistemas de información geográfica (SIG) y el modelo digital de elevaciones (MDE). Se estimó la pendiente y curvatura del terreno utilizando el módulo Análisis Espacial del ArcGIS 10 y la rugosidad del terreno fue calculada con el módulo Benthic Terrain Modeler, compatible con el programa ArcGIS. Se aplicó un análisis de frecuencias para determinar los rangos de pendiente de acuerdo al Reglamento de Clasificación de Tierras por su Capacidad de Uso Mayor. Se integraron las capas resultantes de cada parámetro de relieve, utilizando la herramienta de Composición por Bandas del ArcGIS. Se clasificaron las unidades resultantes para definir los tipos de colinas. Concluyendo que los parámetros del relieve seleccionados y modelados permitirían clasificar otras unidades de paisaje.

PALABRAS CLAVE: Sistemas de información geográfica, modelo digital de elevaciones, análisis espacial, fisiografía.

### **CLASSIFICATION OF PARAMETERS HIGHLIGHTED, USING THE DIGITAL ELEVATION MODEL, TO DESCRIBE THE HILLY LANDSCAPE OF THE SUB-ANDEAN CORDILLERA**

#### **ABSTRACT**

This paper presents the estimation of three parameters relief whit the objective of classify the hilly landscape in a sector of the sub-Andean cordillera hills, the program using geographic information system (GIS) and Digital Elevation Model (DEM). We estimated the slope and curvature of the terrain using the ArcGIS Spatial Analysis module and the roughness was calculated Benthic Terrain Modeler with compatible module with the ArcGIS program. A frequency analysis was used to determine the slope ranges according to the Reglamento de Clasificación de Tierras por su Capacidad de Uso Mayor. A layer resulting from each parameter is relief using the integrated tool Bands Composition ArcGIS. The resulting units are classified to define the types of hills. Concluding that the parameters selected and modeled rated relief allow other landscape units.

KEYWORDS: Geographic information systems, digital elevation model, spatial analysis, physiography.

FOLIA

# **INTRODUCCIÓN**

Las formas del relieve y los parámetros que las caracterizan, como la pendiente, curvatura y rugosidad, han sido objeto de estudio con el fin de considerarlas en modelos en los que la geografía tiene un papel potencialmente importante (Goerlich & Cantarino, 2010). Otros parámetros de forma del terreno, como el relieve relativo y los perfiles, han sido estudiados en escalas mayores y en zonas planas (Brabyn, 1998; Pou *et al.,* 2011). Así mismo, los sistemas de información geográfica y modelos digitales de elevaciones para la determinación de la forma y clasificación del relieve se han estudiado para áreas montañosas (Felicísimo, 1992). Según De Pedraza (1996; citado en Moreno et al., 2010), cuando se plantea un análisis geomorfológico, uno de los fundamentos principales son las correlaciones espaciales de las diferentes categorías de la superficie. Tal análisis requiere una clasificación que compartimente el relieve, obteniendo así unidades cuyos rasgos distintivos son su homogeneidad fisionómica o fisiográfica.

Con estos fundamentos, utilizando los sistemas de información geográfica SIG, el modelo digital de elevación DEM, así como la información base referencial, proporcionada por el Instituto de Investigaciones de la Amazonía Peruana IIAP, se calcularon parámetros de relieve del terreno (pendiente, curvatura y rugosidad), con el objetivo de clasificar unidades fisiográficas del paisaje colinoso que permitirán determinar rasgos específicos del territorio en la zona de transición cordillera – piedemonte subandino a escala 1:25000.

### **MATERIALES Y MÉTODOS**

El área de estudio está ubicada en la selva baja del Perú, hacia la margen izquierda del río Aguaytia, margen derecha del río Pintuyacu y margen izquierda del río Yuracyacu, en las coordenadas UTM 428000 metros Este y 9008000 metros Norte, en la jurisdicción del distrito de Padre Abad, provincia de Padre Abad, departamento de Ucayali. El área corresponde al límite entre la cordillera y piedemonte subandino, cuya determinación se logró utilizando la capa temática de fisiografía de la subcuenca de Shambillo, seleccionando el campo gran paisaje colinoso (Figura 1).

Se utilizaron capas de información vectorial del área de estudio, elaboradas a escala 1:25000 en formato shapefile (.shp), así como un modelo digital de elevaciones (MDE) en formato raster, con una resolución espacial de 15 metros, el cual es una matriz de datos de elevación o altitud georeferenciada en un determinado sistema geodésico. Ambas herramientas fueron proporcionadas por el Instituto de Investigaciones de la Amazonía Peruana el año 2011, con el fin de ser utilizadas en el proyecto Micro Zonificación Ecológica Económica de la subcuenca del Shambillo.

Estas capas se procesaron en el módulo ArcMap del programa de Sistemas de Información Geográfica ArcGIS versión 10, utilizando herramientas de geo-procesamiento, análisis espacial y clasificación de imágenes.

La metodología para la clasificación de unidades de colinas se basó en el estudio propuesto por Felicísimo (1994). El estudio se fundamenta en el uso de tres parámetros de relieve del terreno: pendiente, curvatura y rugosidad. La pendiente indica el grado de inclinación del terreno, la curvatura se interpreta como la variación de la inclinación de la pendiente y la rugosidad indica el grado de variación de la pendiente.

El DEM se procesa con la herramienta Slope del módulo de análisis espacial (Burrough & McDonell 1998), que sirve para el cálculo de la pendiente (ver figura 1). Luego, la pendiente se clasifica en rangos de porcentajes, de acuerdo a lo establecido en el Soil Survey Manual, NRCS (1993) y el Reglamento de Clasificación de Tierras por su Capacidad de Uso Mayor (MINAG, 2009), considerando pendientes planas (0 a 2%), ligeramente inclinadas (2 a 4%), moderadamente inclinadas (4 a 8%), fuertemente inclinadas (8 a 15%), moderadamente empinadas (15 a 25%), empinadas (25 a 50%), muy empinadas (50 a 75%) y extremadamente empinadas (>75%). (Figura 2).

Para el cálculo de la curvatura se procesa el raster DEM con la herramienta Curvatura del análisis espacial, con la cual se calcula el valor de la derivada segunda de la superficie de entrada, celda por celda, utilizando una transformación polinómica de cuarto orden. La salida de la herramienta Curvatura es la segunda derivada de la superficie (por ejemplo la pendiente de la pendiente), de manera que: Curvature =  $-2(D+E)x100$ , considerando valores negativos como el relieve cóncavo y valores positivos como el relieve convexo (Zeverbergen & Thorne 1987) ( Figura 3).

Para el cálculo de la rugosidad se procesa el modelo digital de elevaciones (MDE) con la herramienta Terrain Ruggedness del módulo Benthic Terrain Modeler (Sappington *et al.*, 2007).

Este método de cálculo sobre las pendientes locales, basado en la varianza esférica de los vectores unitarios normales, tiene la ventaja de ofrecer estimaciones de la rugosidad que son independientes de la escala (Hobson, 1972, citado

por Felicisimo, 1994), considerando los valores que tienden a cero como de baja rugosidad y los valores que tienden a la unidad como de alta rugosidad. Las zonas rugosas se presentan en tonos claros y las lisas en tonos oscuros (Figura 4).

Con las capas anteriormente generadas se procedió a la integración de las mismas, utilizando la herramienta Composite bands del módulo Raster Processing del ArcGIS, en el siguiente orden: pendiente, banda 1 (R), curvatura, banda 2 (G) y rugosidad y banda 3 (B).

#### **RESULTADOS**

De la integración de las capas en el orden pendiente, curvatura y rugosidad del terreno, habiendo realizado la verificación en campo y utilizando perfiles transversales, se obtuvo una capa raster multibanda RGB, que representa formas de relieve colinoso del área de estudio, la que servirá como insumo para otros estudios con diferente relieve, ya que esta metodología permite visualizar y diferenciar geoformas como cimas, laderas, fondos de valle y zonas aplanadas (Figura 5).

Las formas de relieve encontradas a partir del análisis son:

CLASE 1, son aquellas con pendientes planas a fuertemente inclinadas, curvatura ligeramente convexa y rugosidad baja, con tonalidades de color verde en la imagen, que representan cimas, valles intercolinosos y laderas de colinas bajas.

CLASE 2, son aquellas con pendientes moderadamente empinadas a empinadas, curvatura convexa y rugosidad baja, con tonalidades de color amarillo y anaranjado en la imagen, que representan laderas de colinas bajas y altas.

CLASE 3, son aquellas con pendientes ligera a moderadamente inclinadas, curvatura cóncava y rugosidad baja, con tonalidades de color azul y verde oscuro en la imagen, que representan fondos de valle en colinas altas.

CLASE 4, son aquellas con pendientes moderadas a fuertemente inclinadas, curvatura cóncava, rugosidad y baja rugosidad, con tonalidades de color azul y celeste, que representan fondos de valle o quebradas.

CLASE 5, son aquellas con pendientes empinadas a muy empinadas, curvatura cóncava y rugosidad media, con tonalidades de color morado y rosado, que representan laderas de colinas altas.

# **DISCUSIÓN**

El estudio determina una clasificación de unidades de colinas, considerando tres parámetros del relieve, de acuerdo a lo propuesto por Felicísimo (1992). La metodología citada fue aplicada para zonas montañosas (Brabyn, 1998), zonas planas, extensas y desérticas (Sappington *et al.*, 2007; Puo, 2011). Cabe mencionar que las metodologías citadas consideran la clasificación supervisada, que no permite la distinción clara de zonas de cumbres o cimas y depresiones o fondos de valle con un solo color a la escala de trabajo, excepto aquella en la cual se utiliza la DEM de resolución 5 m. Sin embargo, utilizando el DEM de 15 m, la integración de los parámetros en una capa raster multibanda RGB, permitió visualizar colores agrupados y obtener formas definidas para clasificar el relieve colinoso, lo cual implica una mejor descripción del paisaje.

En los resultados obtenidos, los cambios de relieve son más notorios y, por ejemplo, se pueden distinguir claramente fondos de valle de crestas (azul oscuro) o cimas de colinas (azul y cyan).

## **BIBLIOGRAFÍA CITADA**

- Brabyn, L. 2005. Solutions for characterising natural landscape in New Zealand using geographical information systems. Journal of Enviromental  $M$  a n a g m e n t,  $76(1)$ :  $23-25$ . D o i: 10.1016/j.jenvman.2005.01.005
- Burrough, P.A.; McDonell, R.A. 1998. Principles of Geographical Information Systems. Oxford University Press, New York, 190 pp.
- Felicísimo, A. M. 1992. Aplicaciones de los modelos digitales del terreno en las ciencias ambientales. Tesis doctoral. Instituto de Recursos Naturales y Ordenación del Territorio (INDUROT), Universidad de Oviedo, 235 pp.
- Felicísimo, A. M. 1994. Modelos digitales del terreno. Introducción y aplicaciones en las ciencias ambientales. Pentalfa, Oviedo, 222 pp.
- Goerlich, F. J. & Cantarino, I. 2010. Rugosidad del terreno. Una característica del paisaje poco estudiada. Documento de trabajo Núm. 10. Fundación BBVA. Bilbao, 29 pp.
- National Resources Conservation Service. 1993. Soil Survey Manual. s.l, NRCS. Acceso: http://www.nrcs.usda.gov/wps/portal/nrcs/ detail /soils/scientists/?cid=nrcs142p2\_054262
- Ministerio de Agricultura. 2009. Reglamento de Clasificación de Tierras por su Capacidad de Uso Mayo. MINAG, Lima, 235 pp.

FOLIA

TO CITA<br>Amazónica | Elasificación de parametros de relieve utilizando el modelo digital de elevación (mde),

- Moore, I. D.; Grayson, R.B.; Landson, A.R. 1991. Digital Terrain Modelling: A Review of Hydrological, Geomorphological, and Biological Applications. Hydrological Processes, 5 (1): 3–30. Doi: 10.1002/hyp. 3360050103
- Moreno Brotóns, J., Alonso Sarría, F. y Romero Díaz, A. (2010): Clasificación geomorfométrica a partir de datos LIDAR en un área minera degradada. En: Ojeda, J., Pita, M.F. y Vallejo, I. (Eds.), Tecnologías de la Información Geográfica: La Información Geográfica al servicio de los ciudadanos. p. 930-941.
- Pou, A., Calleja, C., Angeles, M., Cañas, I. 2011. Landform of Alicante province by using GIS. In G. Concheri, R. Meneghello, G. Savio (Eds.),

International conference on Innovative Methods in Product Design (875-880). Venice, Italy.

- Sappington, J. M.; Longshore, K.M.; Thompson, D.B. 2007. Quantifying Landscape Ruggedness for Animal Habitat Analysis: ACase Study Using Bighorn Sheep in the Mojave Desert. Journal of Wildlife Management. 71(5): 1419 -1426.
- Zeverbergen, L.W.; Thorne, C.R. 1987. Quantitative Analysis of Land Surface Topography. Earth Surface Processes and Landforms, 12 (1): 47–56. doi: 10.1002/esp.3290120107.

Recibido: 07/01/2014 Aceptado para publicación: 02/05/2014

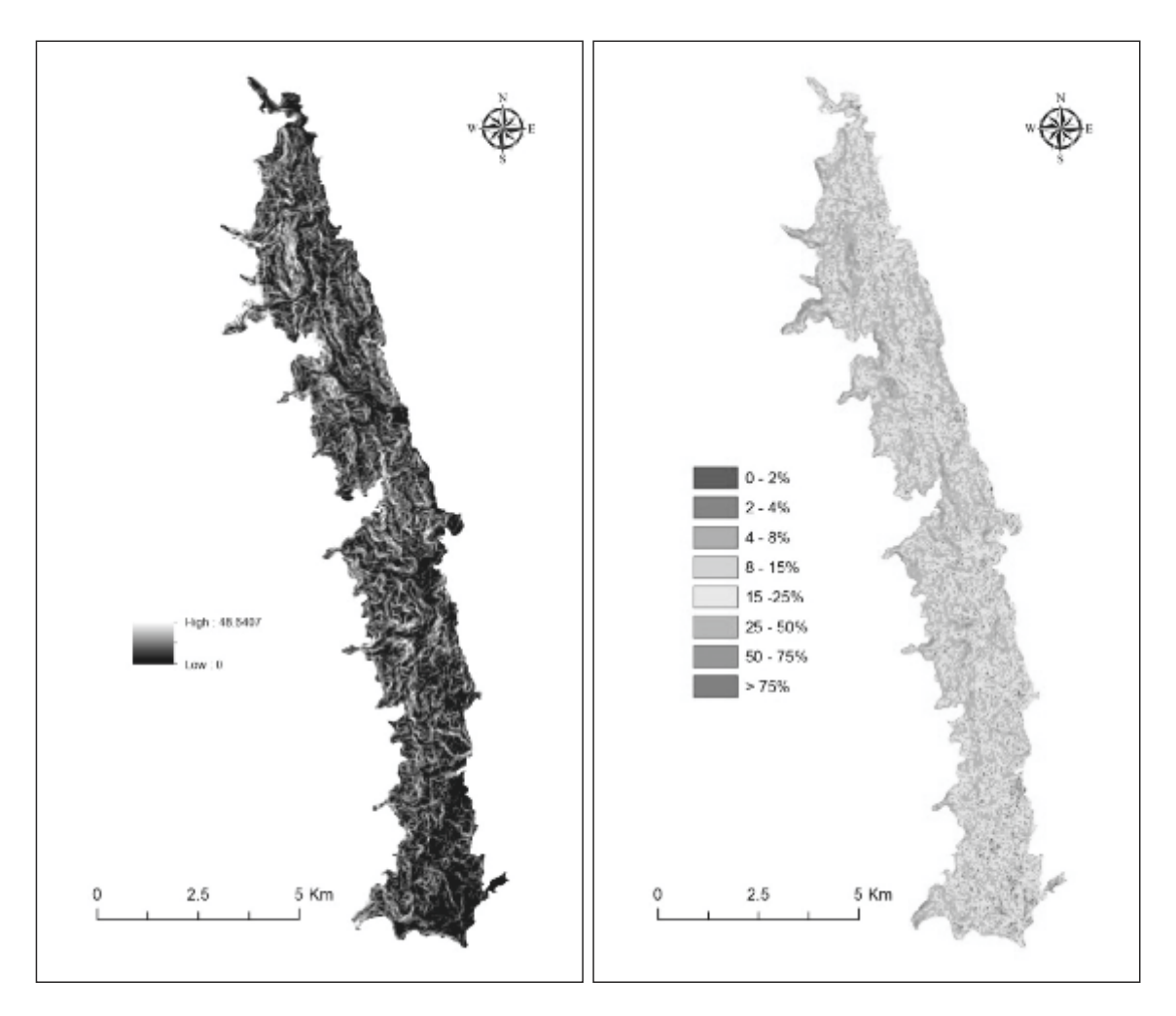

**Figura 2.** Capas raster de pendientes sin clasificar (izquierda) y clasificadas (derecha)

FOLIA<br>Amazónica

TO CITA CLASIFICACIÓN DE PARAMETROS DE RELIEVE UTILIZANDO EL MODELO DIGITAL DE ELEVACIÓN (MDE),<br>Amazónica | para describir el paisaje colinoso de la cordillera subandina

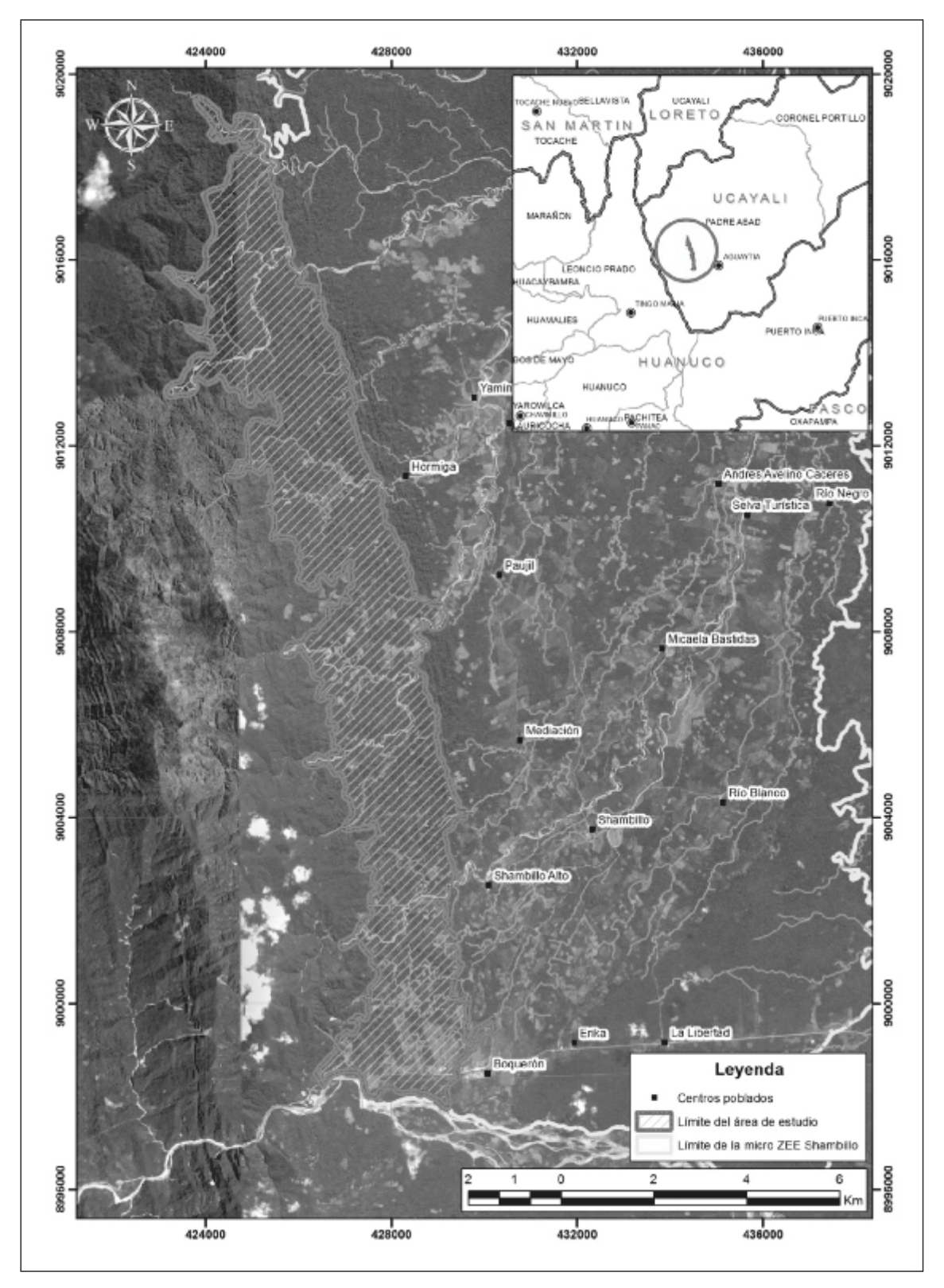

**Figura 1.**Mapa de ubicación del área de estudio.

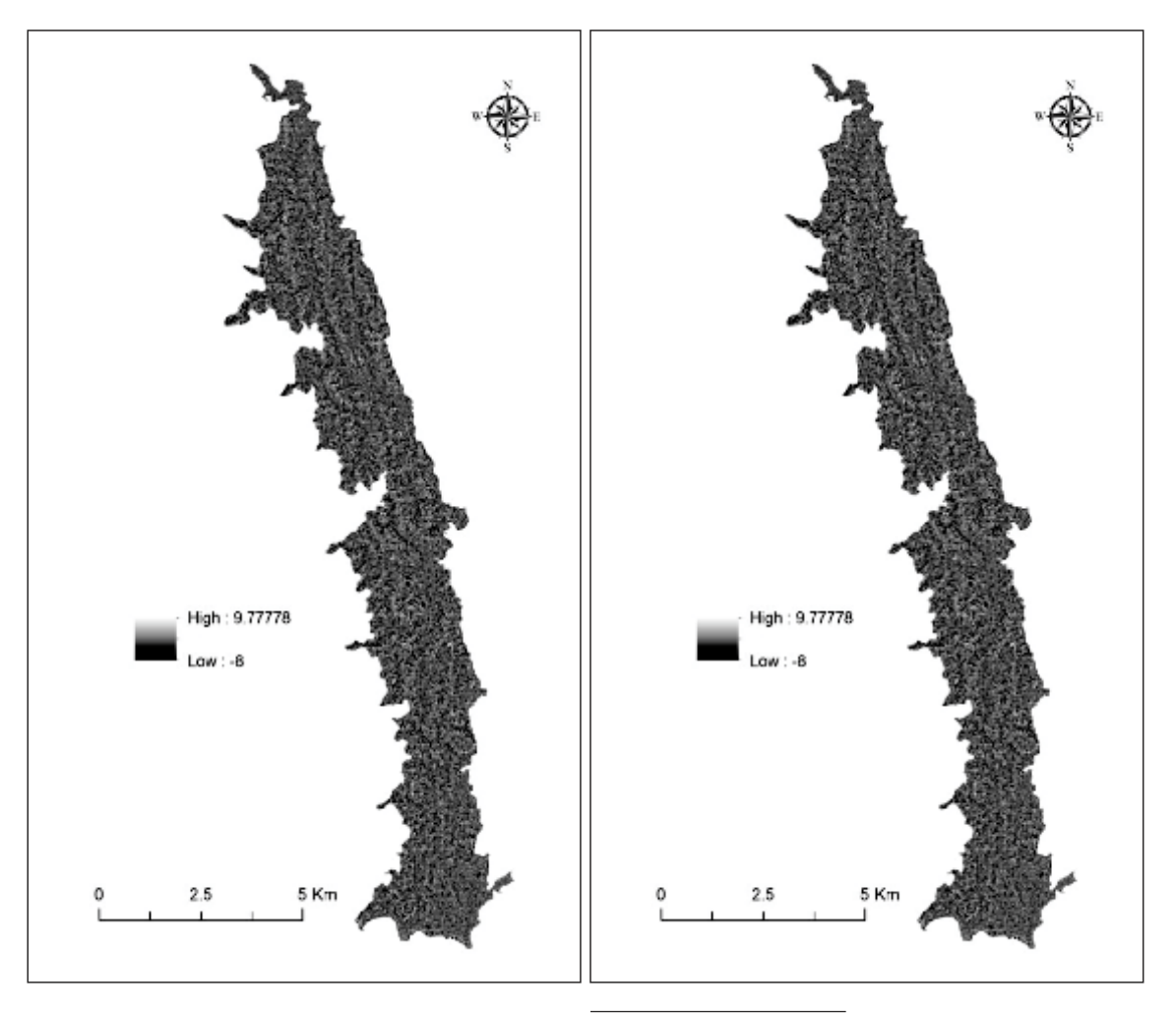

**Figura 3.** Capa raster de curvatura del terreno sin **Figura 4.** Capa raster de rugosidad del terreno sin clasificar. clasificar.

FOLIA Amazónica CLASIFICACIÓN DE PARÁMETROS DE RELIEVE UTILIZANDO EL MODELO DIGITAL DE ELEVACIÓN (MDE), PARA DESCRIBIR EL PAISAJE COLINOSO DE LA CORDILLERA SUBANDINA

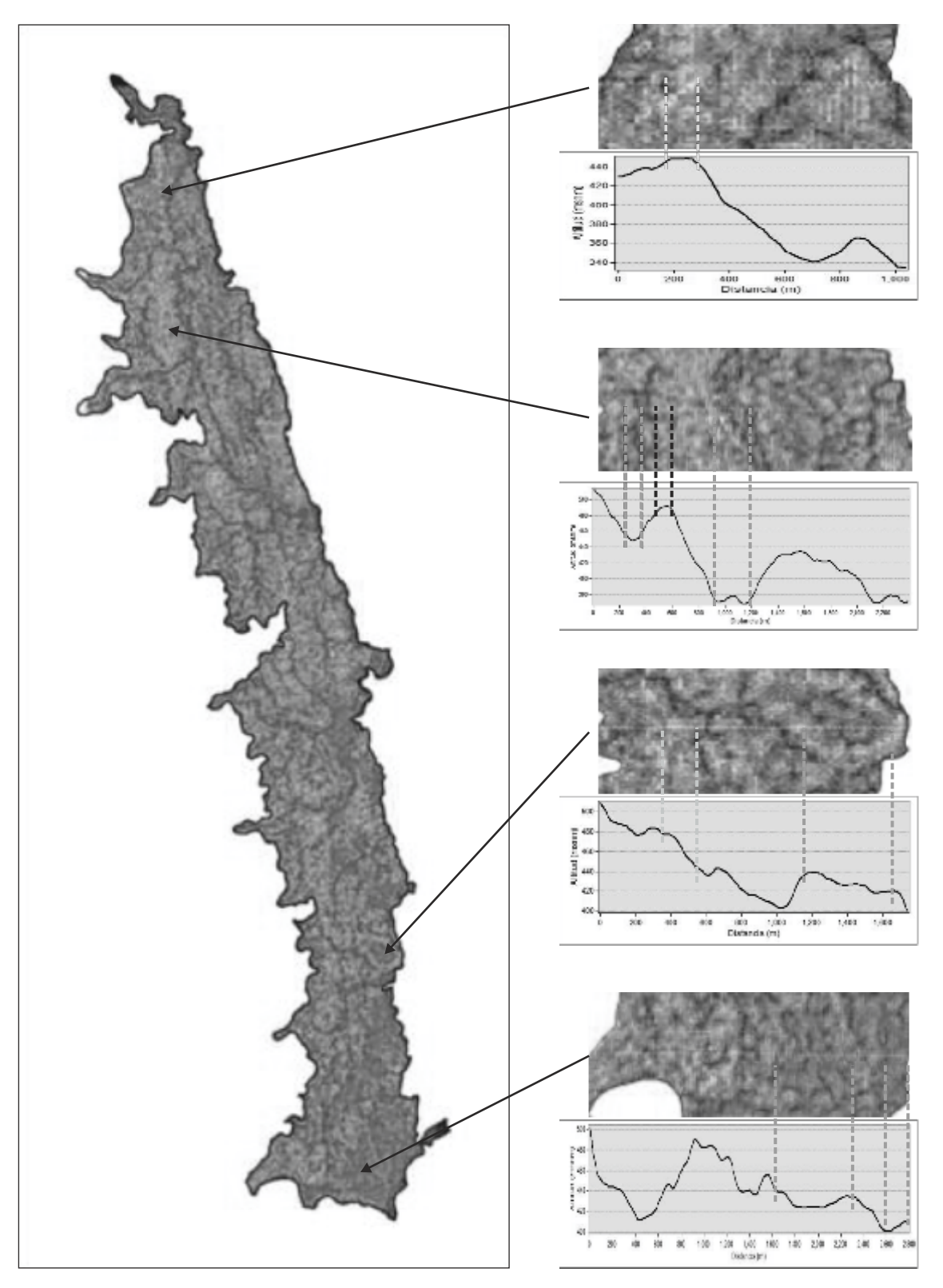

**Figura 5.** Capa raster multibanda RGB de parámetros integrados.